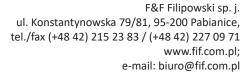

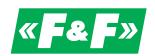

# **DMM-5T-3**

Multifunctional 3-phase multimeter with Modbus RTU communication, 4-quadrant electricity measurement

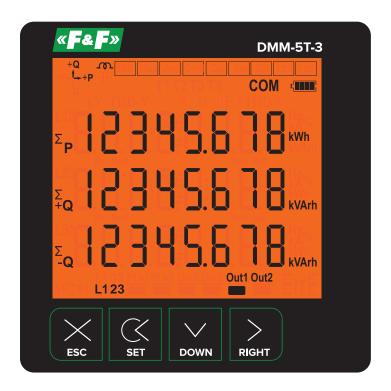

User manual v. 1.0 (210904)

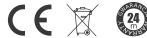

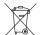

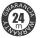

## **Table of contents**

| -eatures                                                                    | 2  |
|-----------------------------------------------------------------------------|----|
| 1. Connection scheme                                                        | 3  |
| 2. Matters to be considered in current transformer selection and connection | 4  |
| 3. Warnings                                                                 | 4  |
| 4. Device maintenance                                                       | 4  |
| 5. General                                                                  | 4  |
| 6. First operation of the device                                            | 4  |
| 7. Introduction of screen                                                   | 5  |
| 8. Introduction of buttons                                                  | 6  |
| 9. Progress on screen information                                           | 7  |
| 10. Fast forwarding of screen information                                   | 12 |
| 11. Menu structure                                                          | 13 |
| 11.1. Setting the current transformer ratio                                 | 14 |
| 11.2. Changing voltage transformer ratio                                    | 14 |
| 11.3. RS-485 Remote communication settings                                  | 14 |
| 11.4. Deleting energy, demand and event records                             | 14 |
| 11.5. Enter password value                                                  | 15 |
| 11.6. Changing the connection type                                          | 15 |
| 11.7. Setting the date                                                      | 15 |
| 11.8. Setting the time                                                      | 15 |
| 11.9. Task assignment to relay 1 and relay 2                                | 16 |
| 12. Dimensions                                                              | 16 |
| 13. Menu values table                                                       | 17 |
| 14. Technical data                                                          | 18 |
| Appendix 1                                                                  | 19 |
| Appendix 2                                                                  | 22 |

## Features

- » Measures up to voltage harmonics 55th (L-N and L-L);
- » Measures up to current harmonics 55th;
- » Supports 3P4W connections;
- » RS-485 Modbus RTU;
- » 71.5×61.5 Custom design glass LCD;
- » It shows the powers of each phase and total active (P1, P2, P3, PΣ);
- » It shows the powers of each phase and total reactive (Q1, Q2, Q3, Q $\Sigma$  inductive or capacitive);
- » It shows the powers of each phase and total apparent (S1, S2, S3, S $\Sigma$ );
- » It shows power factors (PF) and  $\cos \Sigma$  values of each phases;
- » It shows the minimum, maximum and average values of the phase-to-phase and phase-neutral voltages (V);
- » It shows the values of each phase and total current (I1, I2, I3, I $\Sigma$ );
- » It shows total import and export active (ΣkWh) energy;
- » It shows total inductive and capacitive reactive (ΣkVArh) energy;
- » 2 relay outputs (adjustable), 1 digital input;

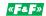

- » Event logs (high voltage, low voltage, power interruption, voltage irregularity, high current, current irregularity, THDV and THDI limits);
- » The date and time can be set;
- » Real time clock;
- » It shows demands;
- » You can delete energies, demand, and event logs;
- » The menu is password protected.

## 1. Connection scheme

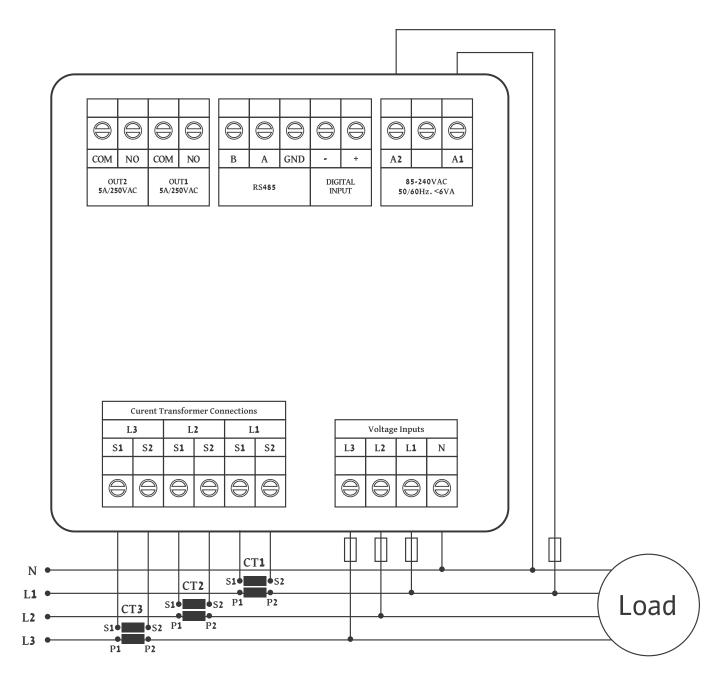

Figure-1: 3P4W connection type: 3 phase current and 3 phase voltage and neutral

#### 2. Matters to be considered in current transformer selection and connection

- » Note that the value of current transformer is higher than the maximum current drawn from the system.
- » It is advisible that the class of the current transformer (it can be written class, klas, cl, kl) is 0.5.
- » To avoid the complexity when connecting the current transformer output terminal use different colour cables or give cable numbers.
- » Please spread the cables which are connected to current transformer output terminal from remote high voltage lines.
- » Please fix current transformers to bara, cable or rail to avoid rattling.

## 3. Warnings

- » Please use the device properly according to our directions.
- » Please protect LCD screen from sun light
- » Please take 5 cm space behind the device after the device installation
- » Please fix the device front cover panel with the apparatus that comes with it
- » Please not use device in the damp board
- » Please add a key or circuit breaker to assembly
- » Please keep key or circuit breaker close the device or in an easily accessible location by the operator
- » There should be no electricity in the connection cables when assembling device
- » There should be used shielded or twisted cord cable at the non-network-connected input and output lines. These cables should not be passed near the high power lines and the device.
- » Assembling and electrical connections must be done by technical staff according to instruction manuel.
- » The feed cables should be suitable for IEC 60227 or IEC 60245 requirements.

### 4. Device maintenance

Turn off energy of the device and disconnect from connections. Clean the device body by using slightly moist or dry cloth. Do not use conductor or other chemical as a cleaning agent matter which is harmful to device. Make connections after the cleaning of device and give energy to device and make sure that device works properly.

#### 5. General

Energy analyzer measures load or voltage, current, cosφ, active power, reactive power, minimum and maximum values of the load and also measures demands. It records the events. This analyzer measures current harmonics and voltage harmonics up to 55. harmonics.

#### 6. First operation of the device

Please read the warnings before powering the device. Make connections of the device according to the connection scheme. When the device is first powered up figure-4 displayed on the screen. Firstly enter the current transformer ratio from the settings menu and if the voltage transformer medium voltage is being measured), enter the voltage transformer ratios.

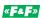

## 7. Introduction of screen

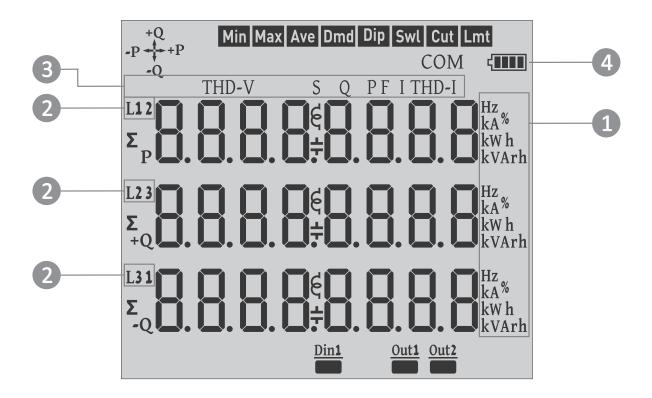

| Number | Description                                                                                                    |
|--------|----------------------------------------------------------------------------------------------------|
| 1      | Indicates the unit of the value                                                                                                    |
| 2      | Indicates which phase the value belongs to                                                                                                    |
| 3      | Indicates displayed values: V – voltage, I – current, F – frequency, S – apparent power, P – active power, PF – power factor, THD-I – total current harmonics, THD-V – total voltage harmonics, Q – reactive power. |
| 4      | Indicates battery level of clock time                                                                                                    |

| Symbol       | Description                                                   | Symbol | Description                                                  |
|--------------|---------------------------------------------------------------|--------|--------------------------------------------------------------|
| <b>→</b> +P  | Specified that the indicated active energies are imported     | Ę      | Specified that the indicated reactive energies are inductive |
| <b>-</b> P ← | Specified that the indicated active energies are exported     | НF     | Specified that the indicated reactive power are capacitive   |
| +Q           | Specified that the indicated reactive energies are inductive  | COM    | Indicates that communication is done                         |
| -Q           | Specified that the indicated reactive energies are capacitive |        |                                                              |

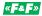

| Symbol | Description                                                                       | Symbol         | Description                              |
|--------|-----------------------------------------------------------------------------------|----------------|------------------------------------------|
| Min    | Indicates that the values shown are minimum                                       | Din1           | Din1: There is voltage (1)               |
| Max    | Indicates that the values shown are maximum                                       | <u>Din1</u>    | Din1: There is no voltage (0)            |
| Ave    | Indicates that the values shown are average                                       | Out1           | Out1: Relay 1 is pulled (short circuit)  |
| Dmd    | Indicates that the values shown are demand                                        | Out1           | Out1: Relay 1 is released (open circuit) |
| Dip    | Indicates that the values shown are below 10%                                     | Out2           | Out2: Relay 2 is pulled (short circuit)  |
| Swl    | Indicates that the values shown are over 10%                                      | Out2           | Out2: Relay 2 is released (open circuit) |
| Cut    | Indicates that the values shown are below 40%                                     | ΣΡ             | Total active energy                      |
| Lmt    | Indicates that the values shown are over 80% in current and over 20% in harmonics | <b>Σ</b><br>+Q | Total inductive reactive energy          |
|        |                                                                                   | Σ<br>-Q        | Total capacitive reactive energy         |

# 8. Introduction of buttons

| Button | Description                                                                                                    |
|--------|----------------------------------------------------------------------------------------------------|
| ESC    | Press this button while in menu to exit the menu without saving the values. When this key is pressed while not in the menu, the screen always shows Figure-4.                                                                                      |
| SET    | This button enters menu/parameter. It records the changes of parameters and remove from parameter.                                                                                                    |
| DOWN   | This button enables to fast progress between the values that are measured out of menu.                                                                                                    |
| RIGHT  | This button allows to progress by displaying the measured values outside the menu together with the details. It allows navigation between parameters when pressed in menu. In the parameter, it allows to transition between steps and parameters. |

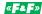

## 9. Progress on screen information

| No.      | Screen                           | Description                                                                                                    |
|----------|----------------------------------|----------------------------------------------------------------------------------------------------|
| Fig. 4.  | 2200v<br>2200v<br>2200v          | Indicates phase-neutral voltage. When you press right button, the Figure-5 appears on the screen.                                                                                                    |
| Fig. 5.  | 2 10.0 v                         | Indicates minimum (Min) voltage values of phase-neutral voltage.<br>When you press right button, the Figure-6 appears on the screen.                                                                                                    |
| Fig. 6.  | 2300v<br>2300v<br>2300v          | Indicates maximum (Max) voltage values of phase-neutral voltage. When you press right button, the Figure-7 appears on the screen.                                                                                                    |
| Fig. 7.  | 2200v<br>2200v<br>2200v          | Indicates average(Ave) voltage values of phase-neutral voltage. When you press right button, the Figure-8 appears on the screen.                                                                                                    |
| Fig. 8.  | " 2,500°20 18<br>" 5,500°50 18   | Illustrates the date and time, in which phase-neutral voltage goes under 90% ( <vtr×230×0.9) (lowest).="" and="" appear="" appears="" belong="" button,="" figure-9="" l2="" l3="" nominal="" of="" on="" phases="" press="" respectively.="" right="" screen="" screen.<="" td="" the="" to="" values="" voltage="" when="" you=""></vtr×230×0.9)>                                    |
| Fig. 9.  | " 2 <sup>*</sup> 4062016<br>1330 | Illustrates the date and time, in which phase-neutral voltage goes above 110% ( <vtr×230×1.1) (swl).="" and="" appear="" appears="" belong="" button,="" figure-10="" l2="" l3="" nominal="" of="" on="" phases="" press="" respectively.="" right="" screen="" screen.<="" td="" the="" to="" values="" voltage="" when="" you=""></vtr×230×1.1)>                                     |
| Fig. 10. | 18 13                            | Illustrates the recorded date and time, in which phase-neutral voltage goes under 40% ( <vtr×230×0.4) (cut),="" a="" and="" appear="" appears="" belong="" blackout="" button,="" figure-11="" l2="" l3="" nominal="" occurs.="" of="" on="" phases="" press="" respectively.="" right="" screen="" screen.<="" td="" the="" to="" values="" voltage="" when="" you=""></vtr×230×0.4)> |
| Fig. 11. | 380.0 v 380.0 v 380.0 v 380.0 v  | Shows the phase-phase voltage values. When you press right button, the Figure-12 appears on the screen.                                                                                                    |
| Fig. 12. | 370.0 v 370.0 v 370.0 v 370.0 v  | Shows the minimum (Min) values of the phase-phase voltage. When you press right button, the Figure-13 appears on the screen.                                                                                                    |
| Fig. 13. | 3900 v 3900 v 3900 v             | Shows the maximum (Max) values of the phase-phase voltage. When you press right button, the Figure-14 appears on the screen.                                                                                                    |

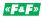

| No.      | Screen                                           | Description                                                                                                    |
|----------|--------------------------------------------------|----------------------------------------------------------------------------------------------------|
| Fig. 14. | 3800,<br>3800,<br>3800,                          | Shows the average (Ave) values of the phase-phase voltage. When you press right button, the Figure-15 appears on the screen.                                                                                                    |
| Fig. 15. | 50 0.20 18                                       | Illustrates the date and time, in which phase-phase voltage goes under 90% ( <vtr×230×0.9) (lowest).="" and="" appear="" appears="" belong="" button,="" figure-16="" l23="" l31="" nominal="" of="" on="" phases="" press="" respectively.="" right="" screen="" screen.<="" td="" the="" to="" values="" voltage="" when="" you=""></vtr×230×0.9)>                                                  |
| Fig. 16. | "Z <sup>V</sup> 406.2016<br>1330                 | Illustrates the date and time, in which phase-phase voltage goes above 110% ( <vtr×230×1.1) (swl).="" and="" appear="" appears="" belong="" button,="" figure-17="" l23="" l31="" nominal="" of="" on="" phases="" press="" respectively.="" right="" screen="" screen.<="" td="" the="" to="" values="" voltage="" when="" you=""></vtr×230×1.1)>                                                    |
| Fig. 17. | 13   10 3.20   16<br>  18   13                   | Illustrates the recorded date and time, in which phase-phase voltage goes under 40% (as a default) ( <vtr×230×0.4) (cut),="" a="" and="" appear="" appears="" belong="" blackout="" button,="" figure-18="" l23="" l31="" nominal="" occurs.="" of="" on="" phases="" press="" respectively.="" right="" screen="" screen.<="" td="" the="" to="" values="" voltage="" when="" you=""></vtr×230×0.4)> |
| Fig. 18. | 0.0 0 0 .<br>0.0 0 0 .<br>0.0 0 0 .<br>0.0 0 0 . | It shows current values of each phase.<br>When you press the right key, the Figure-19 comes to the screen.                                                                                                    |
| Fig. 19. | 0.000.<br>0.000.<br>0.000.                       | It shows the minimum (Min) current values of each phase. When you press the right key, the Figure-20 comes to the screen.                                                                                                    |
| Fig. 20. | 0.000 . 0.000 . 0.000 .                          | It shows the maximum (Max) current values of each phase.<br>When you press the right key, the Figure-21 comes to the screen.                                                                                                    |
| Fig. 21. | 0.000. 0.000. 0.000.                             | It shows the average (Ave) current values of each phase. When you press the right key, the Figure-22 comes to the screen.                                                                                                    |
| Fig. 22. | 0.0 0 0 0 0 0 0 0 0 0 0 0 0 0 0 0 0 0 0          | It shows current demand (Dmd) values for each fuse. When you press the right key, the Figure-23 comes to the screen.                                                                                                    |
| Fig. 23. |                                                  | It shows the time and date of demands which belongs to each phase. When you press the right key ,values which belongs to the L2 and L3 comes to the screen subsequently. When you press the right key, the Figure-24 comes to the screen.                                                                                                    |
| Fig. 24. | 5550<br>                                         | It shows the time and date which current limit (>Ctr×0.80) of each phase is exceeded. When you press the right key ,values which belongs to the L2 and L3 comes to the screen subsequently.  When you press the right key, the Figure-25 comes to the screen.                                                                                                    |

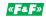

| No.      | Screen                                                                                                    | Description                                                                                                    |
|----------|----------------------------------------------------------------------------------------------------|----------------------------------------------------------------------------------------------------|
| Fig. 25. | 11 0,000 m<br>12 0,000 m<br>13 0,000 m<br>14 0,000 m                                                                                                    | It shows the active power (P) values for each zone. When you press the right button, the screen will show Figure-26.                                                                                                    |
| Fig. 26. | 11 0.000 IM 12 0.000 IM 13 0.000 IM 14 0.000 IM 15 0.000 IM 16 0.000 IM 16 0.000 IM 17 0.000 IM 18 0.000 IM 18 0.0 | It shows the maximum active power (P) values for each zone. When you press the right key, the Figure-27 comes to the screen.                                                                                                    |
| Fig. 27. | 13 0.000 1 1 1 1 1 1 1 1 1 1 1 1 1 1 1 1 1                                                                                                    | It shows average(Ave) active power (P) value of each phase. When you press the right key, the Figure-28 comes to the screen.                                                                                                    |
| Fig. 28. | 12 0.000 M M M M M M M M M M M M M M M M M                                                                                                    | It shows the active power (P) demand (Dmd) values for each zone. When you press the right key, the Figure-29 comes to the screen.                                                                                                    |
| Fig. 29. | .55:50<br>91 02:90:22                                                                                                    | It shows the time and date of active power (P) demands of each phase. When you press the right key ,values which belongs to the L2 and L3 comes to the screen subsequently. When you press the right key, the Figure-30 comes to the screen. |
| Fig. 30. | 12 0,000 Vroc. 13 0,000 Vroc. 14 0,000 Vroc. 15 0,000 Vroc.                                                                                                    | It shows the reactive power value (Q) which belongs to each phase. When the right button is pressed, the Figure-31 comes to the screen.                                                                                                    |
| Fig. 31. | 13 0.000 No.e. 14 0.000 No.e. 15 0.000 No.e. 16 0.000 No.e. 17 0.000 No.e. 18 0.000 No.e. 18 0.000 No.e.                                                                                                    | It shows the maximum reactive power value (Max) which belongs to each phase. When the right button is pressed, the Figure-32 comes to the screen.                                                                                            |
| Fig. 32. | D                                                                                                    | It shows average (Ave) reactive power (Q) which belongs to each phase. When the right button is pressed, the Figure-33 comes to the screen.                                                                                                  |
| Fig. 33. | 13 0.000 Nove 14 0.000 Nove 15 0.000 Nove 16 0.000 Nove 18 0.000 Nove                                                                                                    | It shows the demand (Dmd) of reactive power (Q) which belongs to each phase. When the right button is pressed, the Figure-34 comes to the screen.                                                                                            |
| Fig. 34. | .55:50<br>.55:50<br>.25:50                                                                                                    | It shows the dates and time values of the reactive power(Q)'s demand. When the right botton is pressed values of L2 and L3 phases comes to the screen subsequently. When the right button is pressed, the Figure-35 comes to the screen.     |
| Fig. 35. | 0.000 v.                                                                                                    | It shows apparent power (S) which belongs to each phase. When the right button is pressed, the Figure-36 comes to the screen.                                                                                                    |

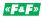

| No.      | Screen                                                                                          | Description                                                                                                    |
|----------|-------------------------------------------------------------------------------------------------|----------------------------------------------------------------------------------------------------|
| Fig. 36. | 11 0.000 v <sub>e</sub> 12 0.000 v <sub>e</sub> 13 0.000 v <sub>e</sub> 14 0.000 v <sub>e</sub> | It shows maximum (Max) apparent power (S) value which belongs to each phase. When the right button is pressed, the Figure-37 comes to the screen.                                                                                                    |
| Fig. 37. | 0.000 v <sub>w</sub> 0.000 v <sub>w</sub> 0.000 v <sub>w</sub> 0.000 v <sub>w</sub>             | It shows average (Ave) apparent power (S) which belongs to each phase. When the right button is pressed, the Figure-38 comes to the screen.                                                                                                    |
| Fig. 38. | 0.000 v., 0.000 v., 0.000 v., 0.000 v.,                                                         | It shows the demand (Dmd) of apparent power (S) which belongs to each phase. When the right button is pressed, the Figure-39 comes to the screen.                                                                                                    |
| Fig. 39. |                                                                                                 | It shows the dates and time values of the apparent power(S)'s demand. When the right button is pressed, the Figure-40 comes to the screen.                                                                                                    |
| Fig. 40. | 0.000<br>0.000<br>0.000<br>0.000                                                                | It shows the power factor value (PF) which belong to each phase. When the right button is pressed, the Figure-41 comes to the screen.                                                                                                    |
| Fig. 41. | . 55:50<br>19 02:22                                                                             | It shows time and dates of each phase when the power factor limit (<0.80) of each phase is lowered (Lmt). When the right button is pressed values of L2 and L3 phases comes to the screen subsequently.  When the right button is pressed, the Figure-42 comes to the screen. |
| Fig. 42. | " SÓOO"<br>" SOOO"<br>" SOOO"                                                                   | It shows the frequency value of each phase. When the right button is pressed, the Figure-43 comes to the screen.                                                                                                    |
| Fig. 43. | U THD-V 0000 S                                                                                  | It shows total harmonic distortion value (THD-V) which belongs to voltage of the phase.  When the right button is pressed, the Figure-44 comes to the screen.                                                                                                    |
| Fig. 44. | 0000°                                                                                           | It shows total harmonic distortion value (THD-I) which belongs to current of the phase.  When the right button is pressed, the Figure-45 comes to the screen.                                                                                                    |
| Fig. 45. |                                                                                                 | It shows the date and time of each phase exceeding (>%20) THD-V limit. When you press the right button, the values of the L2 and L3 phases are displayed on the screen respectively.  When the right button is pressed, the Figure-46 comes to the screen.                    |
| Fig. 46. | 55:50<br>65:50<br>16<br>100:50                                                                  | It shows the date and time of each phase exceeding (>%20) THD-I limit. When you press the right button, the values of the L2 and L3 phases are displayed on the screen respectively.  When the right button is pressed, the Figure-47 comes to the screen.                    |

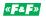

| No.      | Screen                                                                                                    | Description                                                                                                    |
|----------|----------------------------------------------------------------------------------------------------|----------------------------------------------------------------------------------------------------|
| Fig. 47. | 03. 00.00°<br>05. 00.00°<br>00.00°                                                                                                    | Voltage harmonics values of up to 55th harmonics are displayed on each screen, with 3 values per screen. When you press the right button, the values of the L2 and L3 phases are displayed on the screen respectively.  When the right button is pressed, the Figure-48 comes to the screen. |
| Fig. 48. | "03. 00.00°<br>05. 00.00°<br>07. 00.00°                                                                                                    | Current harmonics values of up to 55th harmonics are displayed on each screen, with 3 values per screen. When you press the right button, the values of the L2 and L3 phases are displayed on the screen respectively. When the right button is pressed, the Figure-49 comes to the screen.  |
| Fig. 49. | E. Q. Q. Q. Q. Q. Q. Q. Q. Q. Q. Q. Q. Q.                                                                                                    | It shows the import active, inductive reactive and capacitive reactive energy values which belongs to total of the phase.  When the right button is pressed, the Figure-50 comes to the screen.                                                                                              |
| Fig. 50. | 12 0000 mb. 12 0000 mb. 13 0000 mb. 14 0000 mb.                                                                                                    | It shows the value of import active energy which belongs to each phase. When the right button is pressed, the Figure-51 comes to the screen.                                                                                                    |
| Fig. 51. | 27- 0 0 0 0 0 0 0 0 0 0 0 0 0 0 0 0 0 0 0                                                                                                    | It shows the value of export active energy which belongs to each phase. When the right button is pressed, the Figure-52 comes to the screen.                                                                                                    |
| Fig. 52. | TO CONTROL OF THE PARTY OF THE PARTY OF THE | It shows the value of inductive reactive energy which belongs to each phase. When the right button is pressed, the Figure-53 comes to the screen.                                                                                                    |
| Fig. 53. | LI ON DISTOR                                                                                                    | It shows the value of capacitive reactive energy which belongs to each phase. When the right button is pressed, the Figure-54 comes to the screen.                                                                                                    |
| Fig. 54. | Unb. 0.00°<br>0.00°<br>0.00°                                                                                                    | It shows the voltage irregularities of the phases with each other. When the right button is pressed, the Figure-55 comes to the screen.                                                                                                    |
| Fig. 55. | Unb. 0.00°                                                                                                    | It shows the current irregularities of the phases with each other. When the right button is pressed, the Figure-56 comes to the screen.                                                                                                    |
| Fig. 56. | 22.06.20.16<br>14:25:08                                                                                                    | It shows the date and time. When the right button is pressed, the Figure-57 comes to the screen.                                                                                                    |
| Fig. 57. | SEF WITH THE SEPTIMENT OF THE SEPTIMENT OF THE SEPTIMENT | It is used to make settings related to the device. When you press the right button, the Figure-4 comes to the screen.                                                                                                    |

## 10. Fast forwarding of screen information

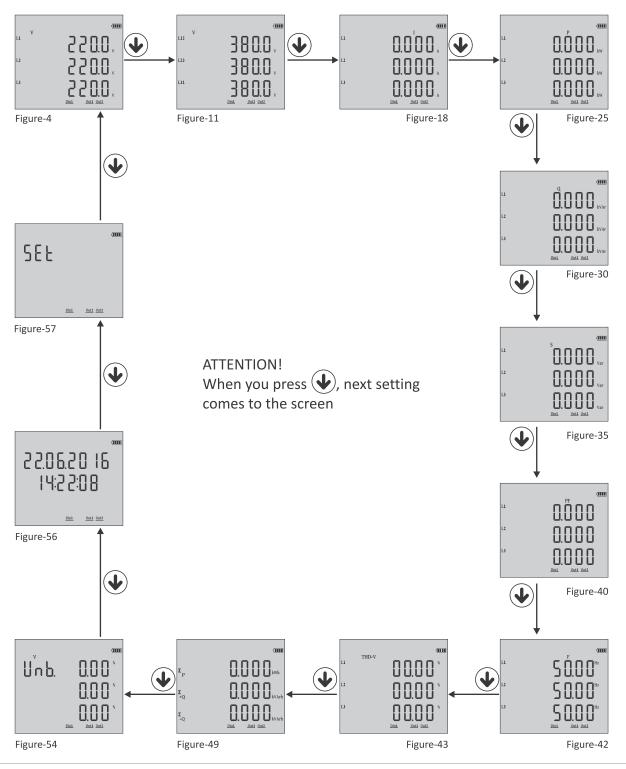

| Fig. 4.  | Voltage values between phase-neutral | Fig. 42. | Frequency values                          |
|----------|--------------------------------------|----------|-------------------------------------------|
| Fig. 11. | Phase-to-phase voltage values        | Fig. 43. | Total voltage harmonic values             |
| Fig. 18. | Current values                       | Fig. 49. | Total energy (active and reactive) values |
| Fig. 25. | Active power (P) values              | Fig. 54. | Percentage of voltage imbalance           |
| Fig. 30. | Reactive power (Q) values            | Fig. 56. | Date and time                             |
| Fig. 35. | Apparent power (S) values            | Fig. 57. | Enter the menu                            |
| Fig. 40. | Power factor (PF) values             |          |                                           |
|          |                                      |          |                                           |

#### « **-& -**»

### 11. Menu structure

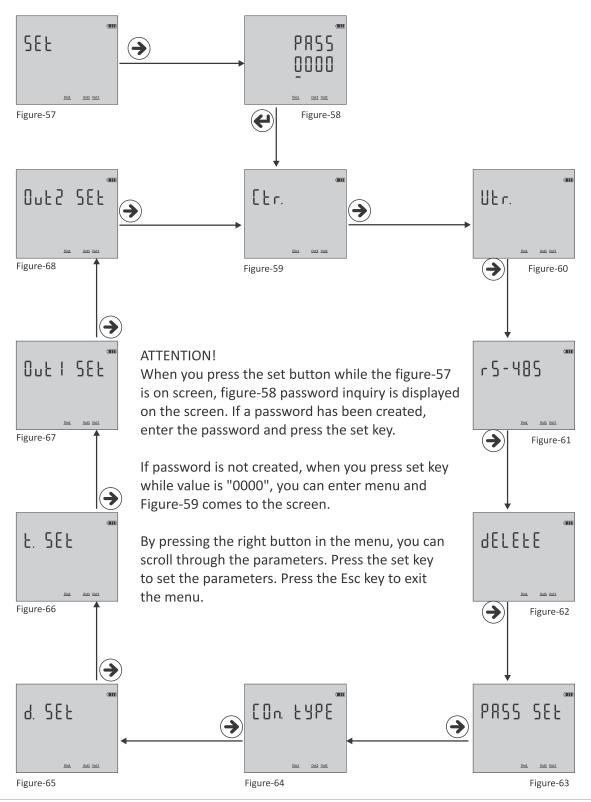

| Fig. 59. | Enter the current transformer ratio     | Fig. 64. | Determine the connection type |
|----------|-----------------------------------------|----------|-------------------------------|
| Fig. 60. | Enter the voltage transformer ratio     | Fig. 65. | Set the date                  |
| Fig. 61. | Make communication settings             | Fig. 66. | Set the time                  |
| Fig. 62. | Delete energy, demand and event records | Fig. 67. | Assign relay 1                |
| Fig. 63. | Set the password                        | Fig. 68. | Assign relay 2                |

#### 11.1. Setting the current transformer ratio

To change the current transformer ratio, press the set button while the Figure-58 is on the screen. Figure-69 comes

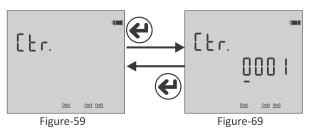

to the screen. Press right button to move between digits. Press the down key to change the value of the digit.

You can change the digit value which is the underline. When you press the set button after entering the ratio, the current transformer ratio is recorded and the screen shows figure-59. You can scroll through the parameters in the menu by pressing the right button or you can exit the menu by pressing the Esc key.

**Example**: 100 / 5A current transformer ratio (multiplier value) is 20. The CTR value needs to be set to 0020.

### 11.2. Changing voltage transformer ratio

To change the voltage transformer ratio, press the set button while the Figure-60 is on the screen. Figure-70 comes

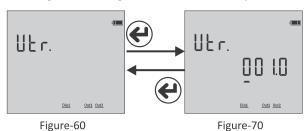

Press the down key to change the value of the digit. You can change the digit value which is the underline. When you press the set button after entering the ratio, the voltage transformer ratio is recorded and the screen shows figure-60. You can scroll through the parameters in the menu by pressing the right button or you can exit the menu by pressing the Esc key.

to the screen. Press right button to move between digits.

**Example**: Medium voltage (M.V.) = Enter the ratio of the voltage transformer that converts 34.500 V to 110 V. The ratio (multiplier) is calculated as 34.500/110 = 313.6 voltage transformer ratio. The VTR value must be set to 313.6.

## 11.3. RS-485 Remote communication settings

To change the RS-485 remote communication settings, press the set button while figure-61 is on the screen. Figure-71

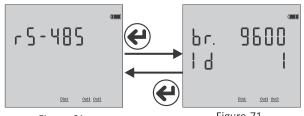

Figure-61 Figure-71

comes to the screen. Two parameters can be set here. Baudrate (br - communication speed) and Modbus ID (Id - the number that identifies the device on the RS-485 line). Press the right button to move the point (.) to the parameter you want to set.

Then change the parameter value by pressing the down key. When you press the Set button, the changes that you made are saved and Figure-61 comes to the screen. You can scroll

through the parameters in the menu by pressing the right button or you can exit the menu by pressing the Esc key. Modbus ID (MBID) value; when more than one communication devices connect to a modem, serial number or Modbus address must be different. In such cases, enter a different value from other devices.

Baudrate (br): 1200÷115200 bps, Modbus ID (ld): 1÷247, Stop bits: 1, Party: none.

#### 11.4. Deleting energy, demand and event records

To delete the records, press the set key while the screen is shown. Figure-71 comes to the screen. You can delete 3

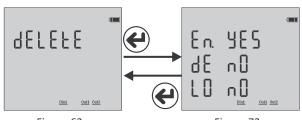

Figure-62 Figure-72

records here. Energy (En), Demand (dE) and Event logs (LE). Press the right key to move the point (.) to the record which you want to delete. Then press the down key to change the value to "yes". The record value which you do not want to delete must remain in "no".

When you press the Set key, only records with the value "yes" will be deleted and the Figure-62 comes to the screen. You can scroll through the parameters in the menu by pressing

the right button or you can exit the menu by pressing the Esc key.

#### 11.5. Enter password value

In order to change password; press set button while Figure-63 is on the screen. The Figure-73 comes to the screen.

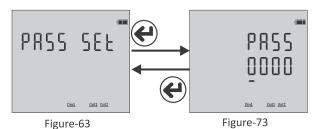

In order to pass through steps; press the button on the right. In order to change the value of the step press the, "down" button. You can change the step value with underline. If you press the set key after entering the password, the password is saved and the screen comes in Figure-63. Pressing the right key; you can pass through the parameters in the menu or pressing, "Esc" key; you can quit the menu.

### 11.6. Changing the connection type

In order to change the connection type; press, "Set" key while the Figure-64 is on the screen. Figure-74 comes to the

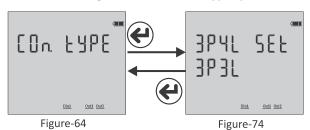

screen. It supports 2 types of connection like 3P4L (3 phase current 3 phase voltage neutral) and 3P3L (3 phase current 3 phase voltage without neutral). The link that says "Set" is acceptable. Press the right key to change the connection type. After the connection type is selected, When you press the key, it is saved and the screen comes in Figure-64. Pressing the right key; you can pass through the parameters in the menu or pressing, "Esc" key; you can quit the menu.

## 11.7. Setting the date

In order to change the date, press the, "Set" key while the Figure-65 is on the screen. The screen comes in Figure-75.

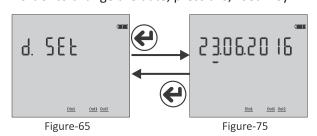

Underline is on the step which indicate the day. In order to change the day press the, "Down" key. Then if you press the key on the right; underline comes down of the mouth step. Press the, "Down" key in order to change the mouth. Then if you press the key on the right; the underline comes down of the year step. Press the, "Down" key in order to change the year. After the date is updated, when you press the, "Set" key; it is recorded and Figure-65 comes to the screen. Pressing

screen; the underline is on the step which shows the clock. Press the "Down" key in order to change the clock. Then if

you press the key on the right, the underline comes down the step of second. Press, "down" key to change the second.

the right key; you can pass through the parameters in the menu or pressing, "Esc" key; you can quit the menu. Date display is organized as day/month/year.

#### 11.8. Setting the time

In order to change the time; press the "Set" key while the Figure-66 is on the screen. The Figure-76 comes to the

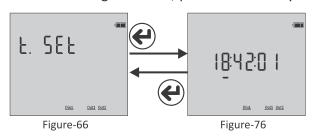

After the clock, minute and second is updated, it is recorded when you press the, "Set" key and Figure-66 comes to the screen. Pressing the right key; you can pass through the parameters in the menu or pressing, "Esc" key; you can quit the

menu. Time display is organized as 24 hours.

#### 11.9. Task assignment to relay 1 and relay 2

To assign the task to relay 1, press the set key, when Figure-77 is on the screen. There are 3 settings; these are Parameter (PAr), Function (Valued) and Value (VAL).

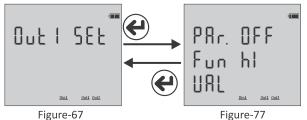

Figure-77

Press the right key to move the point (.) to the parameter. Press the down key to bring up the desired parameter. Then press the right key to move the point (.) to the function. Press the down key to set the function to low or high set. Press the right key to move the point (.) value. Press the down key to enter the desired value. Then when you press the set key, the task will be assigned to relay 1 and Figure-67 comes to

screen. You can scroll through the parameters in the menu by pressing the right button or you can exit the menu by pressing the Esc key.

Parameters (PAr): Voltage (ULn), current (ILn), total current (ILt), total harmonic distortion belong to Voltage (thdV), total harmonic distortion belong to Current (thdI), power factor (PF), voltage Unbalance (U Un), current Unbalance (I Un), digital input (dln) and off (OFF).

Function (Fun): Functions to be applied for parameters: if greater than value (hl) and smaller than value (LO).

**Value (Val)**: The value to be set for the parameters.

**Note1**: The hysteresis value is fixed at 5%.

Note2: The task assignment of relay 2 is assigned in the same way as relay 1. While in menu for relay 2 assignment, the enterance should be done from the Figure-68.

Note3: To use the digital input parameter, 9÷24 V DC energy should be applied from the enterance of input to the device. In these parameters if the relay is wanted to be pulled HI function; or if it is wanted to be pulled while the energy is not available LO function should be chosen. The change of the voltage at the data input should be minimum at one second (1 Hz).

Example: When the voltage rises above 250 V, switch on relay 1. Parameters (PAr)= ULn, function (fun)= hl and value (VAL)= 250 V should be set. After the relay 1 is set like that; if one of the voltage values rises above 250 V; relay 1 pulls out (The contact leads become short-circuited). When the all values od voltage are below 5% of 250 V; the relay is deactivated (contact leads become open circuit).

#### 12. Dimensions

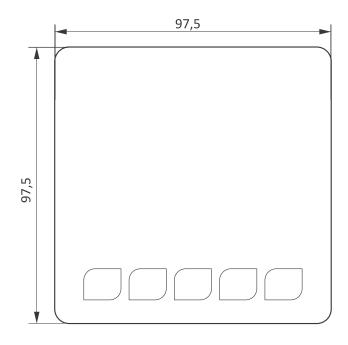

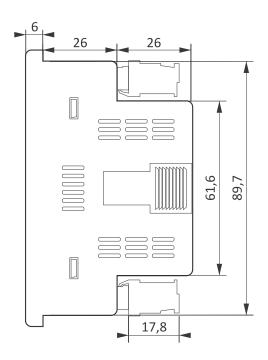

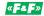

## 13. Menu values table

| Parameter<br>number | Parameter                 | Unit  | Factory<br>value                                                                               | Minimum value                                            | Maximum value   |  |
|---------------------|---------------------------|-------|------------------------------------------------------------------------------------------------|----------------------------------------------------------|-----------------|--|
| Ctr                 | Current transformer ratio | _     | 1                                                                                              | 1                                                        | 5000            |  |
| Vtr                 | Voltage transformer ratio | _     | 1.0                                                                                            | 0.1                                                      | 999.9           |  |
| br                  | Baudrate                  | bps   | 9600                                                                                           | 1200                                                     | 115200          |  |
| _                   | Stop bits                 | _     | 1                                                                                              | _                                                        | _               |  |
| _                   | Data bits                 | _     | 8                                                                                              | _                                                        | _               |  |
| _                   | Parity                    | _     | none                                                                                           | _                                                        | _               |  |
| Id                  | Modbus ID                 | _     | 1                                                                                              | 1                                                        | 247             |  |
| En                  | Deleting total energy     | _     | no                                                                                             | yes                                                      | no              |  |
| dE                  | Deleting demand values    | _     | no                                                                                             | yes                                                      | no              |  |
| LO                  | Deleting event records    | _     | no                                                                                             | yes                                                      | no              |  |
| PASS                | Password                  | _     | 0                                                                                              | 0                                                        | 9999            |  |
| Con Type            | Connection type           | _     | 3P4L                                                                                           | 3P4L                                                     | 3P4L            |  |
| Date set            | Date                      | _     | _                                                                                              | 2000                                                     | 2100            |  |
| Time set            | Hour                      | _     | _                                                                                              | -                                                        | -               |  |
| Par                 | Parameter                 | _     | OFF                                                                                            | OFF, Uln,                                                | Iln, Ilt, thdU, |  |
|                     | r drameter                |       | 011                                                                                            | thdI, PF, U                                              | Un, I Un, dI n  |  |
| Fun                 | Function                  | _     | high                                                                                           | high                                                     | low             |  |
|                     | Uln (voltage)             | Volt  | vtr×10                                                                                         | vtr×10                                                   | vtr×500         |  |
|                     | Iln (current)             | Amper | (ctr×10)/100                                                                                   | (ctr×10)/100                                             | (ctr×500)/100   |  |
|                     | Ilt (total current)       | Amper | (ctr×3×10)/100                                                                                 | (ctr×3×10)/100                                           | (ctr×3×500)/100 |  |
| UAL                 | thdU (total voltage har.) | %     | 1                                                                                              | 1                                                        | 50              |  |
| OAL                 | thdl (total current har.) | %     | 1                                                                                              | 1                                                        | 50              |  |
|                     | PF (power factor)         | %     | 0.50                                                                                           | 0.50                                                     | 0.99            |  |
|                     | U Un (voltage imbalance)  | %     | 1                                                                                              | 1                                                        | 50              |  |
|                     | I Un (current imbalance)  | %     | 1                                                                                              | 1                                                        | 50              |  |
| Dip                 | Low voltage               | %     | <vtr 23<="" td="" ×=""><td>30 × 0.90 ve <vtr></vtr></td><td>&lt; 400 × 0.90</td></vtr>         | 30 × 0.90 ve <vtr></vtr>                                 | < 400 × 0.90    |  |
| Swl                 | High voltage              | %     | >Vtr × 230 × 1.10 ve >Vtr × 400 × 1.10                                                         |                                                          |                 |  |
| Cut                 | No voltage                | %     | <vtr 23<="" td="" ×=""><td>30 × 0.40 ve <vtr< td=""><td>&lt; 400 x 0.40</td></vtr<></td></vtr> | 30 × 0.40 ve <vtr< td=""><td>&lt; 400 x 0.40</td></vtr<> | < 400 x 0.40    |  |
| Lmt I               | Current limit             | %     | >Ctr × 0.80                                                                                    |                                                          |                 |  |
| Lmt Thd-V           | Thd-V limit               | %     | >1.20                                                                                          |                                                          |                 |  |
| Lmt Thd-I           | Thd-I limit               | %     | >1.20                                                                                          |                                                          |                 |  |
| Lmt PF              | Power factor limit        | %     | <0.80                                                                                          |                                                          |                 |  |
| Dl n                | Data input frequency      | Hz    |                                                                                                | >1 Hz                                                    |                 |  |
|                     |                           |       |                                                                                                |                                                          |                 |  |

## 14. Technical data

| Operating voltage         | 85÷240 V AC                     |
|---------------------------|---------------------------------|
| Operating frequency       | 50/60 Hz                        |
| Operating power           | <10 VA                          |
| Operating temperature     | -20÷55°C                        |
| Input voltage             | 5÷330 V AC                      |
| Voltage measuring range   | 1 V÷600 kV                      |
| Input current             | 1 mA÷5,5 A                      |
| Current measuring range   | 1 mA÷50.000 A                   |
| Voltage, current accuracy | ±0.2%                           |
| Active accuracy           | ±0.5%                           |
| Reactive accuracy         | ±1%                             |
| Supported connection      | 3P4W                            |
| Current transformer ratio | 1÷5000                          |
| Voltage transformer ratio | 1.0÷999.9                       |
| Harmonic voltage          | 3÷55                            |
| Harmonic current          | 3÷55                            |
| Real time clock           | >5 years                        |
| Communication             | RS-485 Modbus RTU               |
| Display                   | 71.5×61.5 mm glass LCD          |
| Contact output            | 2 A/250 V AC (resistive load)   |
| Digital input             | 9÷24 V DC                       |
| Weight                    | <300 g                          |
| Protection class          | IP54 (front panel), IP20 (body) |
| Panel hole measurements   | 91÷91 mm                        |
| Connection type           | Plug-in terminal connection     |
| Cable diameter            | 1,5 mm²                         |
| Assembly                  | Assembly to panel front cover   |
|                           |                                 |

## Warranty

F&F products are covered by a 24-month warranty from the date of purchase. The warranty is only valid with proof of purchase. Contact your dealer or contact us directly.

### CE and MID declaration

F&F Filipowski sp. j. declares that the device is in conformity with the essential requirements of The Low Voltage Directive (LVD) 2014/35/EU and the Electromagnetic Compatibility (EMC) Directive 2014/30/UE. The MID and CE Declaration of Conformity, along with the references to the standards in relation to which conformity is declared, can be found at <a href="https://www.fif.com.pl">www.fif.com.pl</a> on the product page.

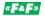

## Appendix 1

| DMM-5T-3: Energy analyser basic data Modbus address |                  |                              |                 |                |                   |      |              |
|-----------------------------------------------------|------------------|------------------------------|-----------------|----------------|-------------------|------|--------------|
| Address<br>(Dec)                                    | Address<br>(Hex) | Parameter                    | Data<br>type    | Read/<br>Write | Multiplier        | Unit | Real value   |
| 4000                                                | FA0              | Current<br>transformer ratio | Unsigned 16-bit | R              | Data              | Х    | 15000        |
| 4001                                                | FA1              | Voltage<br>transformer ratio | Unsigned 16-bit | R              | Data * 0.1        | V    | 1,0 4000,0   |
| 4002                                                | FA2              | L1 voltage                   | Unsigned 16-bit | R              | Data * VT * 0.1   | V    | 0,0 Vmax     |
| 4003                                                | FA3              | L2 voltage                   | Unsigned 16-bit | R              | Data * VT * 0.1   | V    | 0,0 Vmax     |
| 4004                                                | FA4              | L3 voltage                   | Unsigned 16-bit | R              | Data * VT * 0.1   | V    | 0,0 Vmax     |
| 4005                                                | FA5              | L12 voltage                  | Unsigned 16-bit | R              | Data * VT * 0.1   | V    | 0,0 Vmax     |
| 4006                                                | FA6              | L23 voltage                  | Unsigned 16-bit | R              | Data * VT * 0.1   | V    | 0,0 Vmax     |
| 4007                                                | FA7              | L31 voltage                  | Unsigned 16-bit | R              | Data * VT * 0.1   | V    | 0,0 Vmax     |
| 4008                                                | FA8              | L1 current                   | Unsigned 16-bit | R              | Data * CT * 0.001 | Α    | 0,000 Imax   |
| 4009                                                | FA9              | L2 current                   | Unsigned 16-bit | R              | Data * CT * 0.001 | Α    | 0,000 Imax   |
| 4010                                                | FAA              | L3 current                   | Unsigned 16-bit | R              | Data * CT * 0.001 | Α    | 0,000 Imax   |
| 4012                                                | FAC              | L1 frequency                 | Unsigned 16-bit | R              | Data * 0.01       | Hz   | 45,00 65,00  |
| 4013                                                | FAD              | L2 frequency                 | Unsigned 16-bit | R              | Data * 0.01       | Hz   | 45,00 65,00  |
| 4014                                                | FAE              | L3 frequency                 | Unsigned 16-bit | R              | Data * 0.01       | Hz   | 45,00 65,00  |
| 4015                                                | FAF              | L1 active power              | Unsigned 16-bit | R              | Data * CT * VT    | W    | 0 Pmax       |
| 4016                                                | FB0              | L2 active power              | Unsigned 16-bit | R              | Data * CT * VT    | W    | 0 Pmax       |
| 4017                                                | FB1              | L3 active power              | Unsigned 16-bit | R              | Data * CT * VT    | W    | 0 Pmax       |
| 4018                                                | FB2              | Total active power           | Unsigned 16-bit | R              | Data * CT * VT    | W    | 0 Pmax       |
| 4019                                                | FB3              | L1 reactive power            | Unsigned 16-bit | R              | Data * CT * VT    | Var  | 0 Qmax       |
| 4020                                                | FB4              | L2 reactive power            | Unsigned 16-bit | R              | Data * CT * VT    | Var  | 0 Qmax       |
| 4021                                                | FB5              | L3 reactive power            | Unsigned 16-bit | R              | Data * CT * VT    | Var  | 0 Qmax       |
| 4022                                                | FB6              | Total reactive power         | Unsigned 16-bit | R              | Data * CT * VT    | Var  | 0 Qmax       |
| 4023                                                | FB7              | L1 apparent power            | Unsigned 16-bit | R              | Data * CT * VT    | VA   | 0 Smax       |
| 4024                                                | FB8              | L2 apparent power            | Unsigned 16-bit | R              | Data * CT * VT    | VA   | 0 Smax       |
| 4025                                                | FB9              | L3 apparent power            | Unsigned 16-bit | R              | Data * CT * VT    | VA   | 0 Smax       |
| 4026                                                | FBA              | Total apparent power         | Unsigned 16-bit | R              | Data * CT * VT    | VA   | 0 Smax       |
| 4027                                                | FBB              | L1 cosф                      | Signed 16-bit   | R              | Data * 0.001      | Х    | -1,000 1,000 |
| 4028                                                | FBC              | L2 cosф                      | Signed 16-bit   | R              | Data * 0.001      | Х    | -1,000 1,000 |
| 4029                                                | FBD              | L3 cosф                      | Signed 16-bit   | R              | Data * 0.001      | Х    | -1,000 1,000 |
| 4030                                                | FBE              | L1 power factor              | Signed 16-bit   | R              | Data * 0.001      | Х    | -1,000 1,000 |
| 4031                                                | FBF              | L2 power factor              | Signed 16-bit   | R              | Data * 0.001      | Х    | -1,000 1,000 |
| 4032                                                | FC0              | L3 power factor              | Signed 16-bit   | R              | Data * 0.001      | Х    | -1,000 1,000 |
| 4033                                                | FC1              | Total power factor           | Signed 16-bit   | R              | Data              | Х    | -1,000 1,000 |
| 4034                                                | FC2              | Hour                         | Unsigned 16-bit | R              | Data              | Х    | 0 23         |
|                                                     |                  |                              |                 |                |                   |      |              |

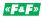

## Appendix 1 cont.

| DMM-5T-3: Energy analyser basic data Modbus address |                  |                      |                  |                |            |               |            |
|-----------------------------------------------------|------------------|----------------------|------------------|----------------|------------|---------------|------------|
| Address<br>(Dec)                                    | Address<br>(Hex) | Parameter            | Data<br>type     | Read/<br>Write | Multiplier | Unit          | Real value |
| 4035                                                | FC3              | Minute               | Unsigned 16-bit  | R              | Data       | Х             | 0 59       |
| 4036                                                | FC4              | Second               | Unsigned 16-bit  | R              | Data       | Χ             | 0 59       |
| 4037                                                | FC5              | Day                  | Unsigned 16-bit  | R              | Data       | Χ             | 131        |
| 4038                                                | FC6              | Month                | Unsigned 16-bit  | R              | Data       | Х             | 112        |
| 4039                                                | FC7              | Year                 | Unsigned 16-bit  | R              | Data       | Х             | 2000 2099  |
| 4040                                                | FC8              | L1 active import     | Unsigned 22 hit  | D              | Data       | \4/b          | O May      |
| 4041                                                | FC9              | energy               | Unsigned 32-bit  | R              | Data       | Wh            | 0 Max      |
| 4042                                                | FCA              | L2 active import     | Unsigned 32-bit  | R              | Data       | Wh            | 0 Max      |
| 4043                                                | FCB              | energy               | Offsigned 32-bit | N.             | Data       | VVII          | U IVIAX    |
| 4044                                                | FCC              | L3 active import     | Unsigned 32-bit  | D              | Data       | \A/b          | O May      |
| 4045                                                | FCD              | energy               | Offsigned 32-bit | R              | Data       | Wh            | 0 Max      |
| 4046                                                | FCE              | Total active import  | Unsigned 32-bit  | R              | Data       | Wh            | 0 Max      |
| 4047                                                | FCF              | energy               | Offsigned 32-bit | N.             | Data       | VVII          | U IVIdX    |
| 4048                                                | FD0              | L1 active export     | Unsigned 22 hit  | D              | Data       | \ <b>\</b> /b | O May      |
| 4049                                                | FD1              | energy               | Unsigned 32-bit  | R              | Data       | Wh            | 0 Max      |
| 4050                                                | FD2              | L2 active export     | Unsigned 22 hit  | D              | Data       | \A/b          | O May      |
| 4051                                                | FD3              | energy               | Unsigned 32-bit  | R              | Data       | Wh            | 0 Max      |
| 4052                                                | FD4              | L3 active export     | Unsigned 32-bit  | R              | Data       | Wh            | 0 Max      |
| 4053                                                | FD5              | energy               | Offsigned 32-bit | N .            | Data       | VVII          | U IVIdX    |
| 4054                                                | FD6              | Total active export  | Unsigned 32-bit  | R              | Data       | Wh            | 0 Max      |
| 4055                                                | FD7              | energy               | Offsigned 32-bit | IX .           | Data       | VVII          | U IVIAX    |
| 4056                                                | FD8              | L1 inductive         | Unsigned 32-bit  | R              | Data       | Varh          | 0 Max      |
| 4057                                                | FD9              | energy               | Offsigned 32-bit | IX             | Data       | varii         | O IVIAX    |
| 4058                                                | FDA              | L2 inductive         | Unsigned 32-bit  | R              | Data       | Varh          | 0 Max      |
| 4059                                                | FDB              | energy               | Onsigned 32-bit  | 11             | Dutu       | vaili         | J IVIUA    |
| 4060                                                | FDC              | L3 inductive         | Unsigned 32-bit  | R              | Data       | Varh          | 0 Max      |
| 4061                                                | FDD              | energy               | Onsigned 32-bit  |                | Data       | vaili         | O IVIUA    |
| 4062                                                | FDE              | Total inductive      | Unsigned 32-bit  | R              | Data       | Varh          | 0 Max      |
| 4063                                                | FDF              | energy               | Onsigned 32-bit  | 11             | Data       | vaiii         | O IVIAA    |
| 4064                                                | FEO              | L1 capacitive        | Unsigned 32-bit  | R              | Data       | Varh          | 0 Max      |
| 4065                                                | FE1              | energy               | Onsigned 32-bit  | IX.            | Data       | vaili         | O IVIAX    |
| 4066                                                | FE2              | L2 capacitive        | Unsigned 32-bit  | R              | Data       | Varh          | 0 Max      |
| 4067                                                | FE3              | energy               | Onsigned 32-bit  |                | Dutu       | vaili         | • IVIUA    |
| 4068                                                | FE4              | L3 capacitive energy | Unsigned 32-bit  | R              | Data       | Varh          | 0 Max      |
| 4069                                                | FE5              |                      | Onsigned 32-bit  | IX.            | Data       | vaili         | O IVIAX    |

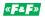

## Appendix 1 cont.

| FF8DMM-5T-3: Energy analyser basic data Modbus address |                  |                    |                 |                |            |          |            |  |
|--------------------------------------------------------|------------------|--------------------|-----------------|----------------|------------|----------|------------|--|
| Address<br>(Dec)                                       | Address<br>(Hex) | Parameter          | Data<br>type    | Read/<br>Write | Multiplier | Unit     | Real value |  |
| 4070                                                   | FE6              | Total capacitive   | Unairmad 22 bit | D              | Data       | ) (o ulo | 0 Max      |  |
| 4071                                                   | FE7              | energy             | Unsigned 32-bit | R              | Data       | Varh     | U IVIAX    |  |
| 4072                                                   | FE8              | L1 apparent        | Hasianad 22 bit | D              | Dete       | Vols     | 0 May      |  |
| 4073                                                   | FE9              | energy             | Unsigned 32-bit | R              | Data       | Vah      | 0 Max      |  |
| 4074                                                   | FEA              | L2 apparent        | Unsigned 22 hit | D              | Data       | Vah      | 0 May      |  |
| 4075                                                   | FEB              | energy             | Unsigned 32-bit | R              | Data       | van      | 0 Max      |  |
| 4076                                                   | FEC              | L3 apparent energy | Unairmed 22 hit | D              | Dete       | \/ala    | 0 May      |  |
| 4077                                                   | FED              |                    | Unsigned 32-bit | R              | Data       | Vah      | 0 Max      |  |
| 4078                                                   | FEE              | Total apparent     | Unsigned 22 bit | D              | Data       | Vah      | 0 Max      |  |
| 4079                                                   | FEF              | energy             | Unsigned 32-bit | R              | Data       | VdII     | U IVIAX    |  |
| 4080                                                   | FF0              | L1 THDV            | Unsigned 16-bit | R              | Data*0.1   | %        | 0,01000,0  |  |
| 4081                                                   | FF1              | L2 THDV            | Unsigned 16-bit | R              | Data*0.1   | %        | 0,01000,0  |  |
| 4082                                                   | FF2              | L3 THDV            | Unsigned 16-bit | R              | Data*0.1   | %        | 0,01000,0  |  |
| 4083                                                   | FF3              | 3P THDV            | Unsigned 16-bit | R              | Data*0.1   | %        | 0,01000,0  |  |
| 4084                                                   | FF4              | L1 THDI            | Unsigned 16-bit | R              | Data*0.1   | %        | 0,01000,0  |  |
| 4085                                                   | FF5              | L2 THDI            | Unsigned 16-bit | R              | Data*0.1   | %        | 0,01000,0  |  |
| 4086                                                   | FF6              | L3 THDI            | Unsigned 16-bit | R              | Data*0.1   | %        | 0,01000,0  |  |
| 4087                                                   | FF7              | 3P THDI            | Unsigned 16-bit | R              | Data*0.1   | %        | 0,01000,0  |  |

# Appendix 2

| DMM-5T-3: Energy analyser harmonic data Modbus address |                  |                 |                 |                |            |      |            |
|--------------------------------------------------------|------------------|-----------------|-----------------|----------------|------------|------|------------|
| Address<br>(Dec)                                       | Address<br>(Hex) | Parameter       | Data<br>type    | Read/<br>Write | Multiplier | Unit | Real value |
| 2000                                                   | 7D0              | L1 THDV         | Unsigned 16-bit | R              | Data * 0.1 | %    | 0,0400,0   |
| 2001                                                   | 7D1              | L2 THDV         | Unsigned 16-bit | R              | Data * 0.1 | %    | 0,0400,0   |
| 2002                                                   | 7D2              | L3 THDV         | Unsigned 16-bit | R              | Data * 0.1 | %    | 0,0400,0   |
| 2003                                                   | 7D3              | 3P THDV         | Unsigned 16-bit | R              | Data * 0.1 | %    | 0,0400,0   |
| 2004                                                   | 7D4              | L1 THDI         | Unsigned 16-bit | R              | Data * 0.1 | %    | 0,0400,0   |
| 2005                                                   | 7D5              | L2 THDI         | Unsigned 16-bit | R              | Data * 0.1 | %    | 0,0400,0   |
| 2006                                                   | 7D6              | L3 THDI         | Unsigned 16-bit | R              | Data * 0.1 | %    | 0,0400,0   |
| 2007                                                   | 7D7              | 3P THDI         | Unsigned 16-bit | R              | Data * 0.1 | %    | 0,0400,0   |
| 2011                                                   | 7DB              | VL1 2.Harmonic  | Unsigned 16-bit | R              | Data * 0.1 | %    | 0,0400,0   |
| 2012                                                   | 7DC              | VL1 3.Harmonic  | Unsigned 16-bit | R              | Data * 0.1 | %    | 0,0400,0   |
| 2013                                                   | 7DD              | VL1 4.Harmonic  | Unsigned 16-bit | R              | Data * 0.1 | %    | 0,0400,0   |
|                                                        |                  |                 | Unsigned 16-bit | R              | Data * 0.1 | %    | 0,0400,0   |
|                                                        |                  |                 | Unsigned 16-bit | R              | Data * 0.1 | %    | 0,0400,0   |
| 2072                                                   | 818              | VL1 63.Harmonic | Unsigned 16-bit | R              | Data * 0.1 | %    | 0,0400,0   |
| 2073                                                   | 819              | VL2 2.Harmonic  | Unsigned 16-bit | R              | Data * 0.1 | %    | 0,0400,0   |
| 2074                                                   | 81A              | VL2 3.Harmonic  | Unsigned 16-bit | R              | Data * 0.1 | %    | 0,0400,0   |
| 2075                                                   | 81B              | VL2 4.Harmonic  | Unsigned 16-bit | R              | Data * 0.1 | %    | 0,0400,0   |
|                                                        |                  |                 | Unsigned 16-bit | R              | Data * 0.1 | %    | 0,0400,0   |
|                                                        | •••              |                 | Unsigned 16-bit | R              | Data * 0.1 | %    | 0,0400,0   |
| 2134                                                   | 856              | VL2 63.Harmonic | Unsigned 16-bit | R              | Data * 0.1 | %    | 0,0400,0   |
| 2135                                                   | 857              | VL3 2.Harmonic  | Unsigned 16-bit | R              | Data * 0.1 | %    | 0,0400,0   |
| 2136                                                   | 858              | VL3 3.Harmonic  | Unsigned 16-bit | R              | Data * 0.1 | %    | 0,0400,0   |
| 2137                                                   | 859              | VL3 4.Harmonic  | Unsigned 16-bit | R              | Data * 0.1 | %    | 0,0400,0   |
|                                                        |                  |                 | Unsigned 16-bit | R              | Data * 0.1 | %    | 0,0400,0   |
|                                                        |                  |                 | Unsigned 16-bit | R              | Data * 0.1 | %    | 0,0400,0   |
| 2196                                                   | 894              | VL3 63.Harmonic | Unsigned 16-bit | R              | Data * 0.1 | %    | 0,0400,0   |
| 2197                                                   | 895              | IL1 2.Harmonic  | Unsigned 16-bit | R              | Data * 0.1 | %    | 0,0400,0   |
| 2198                                                   | 896              | IL1 3.Harmonic  | Unsigned 16-bit | R              | Data * 0.1 | %    | 0,0400,0   |
| 2199                                                   | 897              | IL1 4.Harmonic  | Unsigned 16-bit | R              | Data * 0.1 | %    | 0,0400,0   |
|                                                        | •••              |                 | Unsigned 16-bit | R              | Data * 0.1 | %    | 0,0400,0   |
|                                                        | •••              |                 | Unsigned 16-bit | R              | Data * 0.1 | %    | 0,0400,0   |
| 2258                                                   | 8D2              | IL1 63.Harmonic | Unsigned 16-bit | R              | Data * 0.1 | %    | 0,0400,0   |
| 2259                                                   | 8D3              | IL2 2.Harmonic  | Unsigned 16-bit | R              | Data * 0.1 | %    | 0,0400,0   |
| 2260                                                   | 8D4              | IL2 3.Harmonic  | Unsigned 16-bit | R              | Data * 0.1 | %    | 0,0400,0   |
| 2261                                                   | 8D5              | IL2 4.Harmonic  | Unsigned 16-bit | R              | Data * 0.1 | %    | 0,0400,0   |

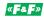

# Appendix 2 cont.

| DMM-5T-3: Energy analyser harmonic data Modbus address |                  |                 |                 |                |            |      |            |  |
|--------------------------------------------------------|------------------|-----------------|-----------------|----------------|------------|------|------------|--|
| Address<br>(Dec)                                       | Address<br>(Hex) | Parameter       | Data<br>type    | Read/<br>Write | Multiplier | Unit | Real value |  |
| 2320                                                   | 910              | IL2 63.Harmonic | Unsigned 16-bit | R              | Data * 0.1 | %    | 0,0400,0   |  |
| 2321                                                   | 911              | IL3 2.Harmonic  | Unsigned 16-bit | R              | Data * 0.1 | %    | 0,0400,0   |  |
| 2322                                                   | 912              | IL3 3.Harmonic  | Unsigned 16-bit | R              | Data * 0.1 | %    | 0,0400,0   |  |
| 2323                                                   | 913              | IL3 4.Harmonic  | Unsigned 16-bit | R              | Data * 0.1 | %    | 0,0400,0   |  |
|                                                        |                  |                 | Unsigned 16-bit | R              | Data * 0.1 | %    | 0,0400,0   |  |
|                                                        |                  |                 | Unsigned 16-bit | R              | Data * 0.1 | %    | 0,0400,0   |  |
| 2382                                                   | 94E              | IL3 63.Harmonic | Unsigned 16-bit | R              | Data * 0.1 | %    | 0,0400,0   |  |

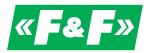